## **1. So finde ich meine Messpunktbezeichnung auf dem EKZ Portal**

Zugang Portal:

<www.my.ekz.ch> -> Loggen Sie sich mit Ihren Zugangsdaten ein

Klicken Sie auf «Rechnungen» und anschliessend auf «Rechnungen und Gutschriften»:

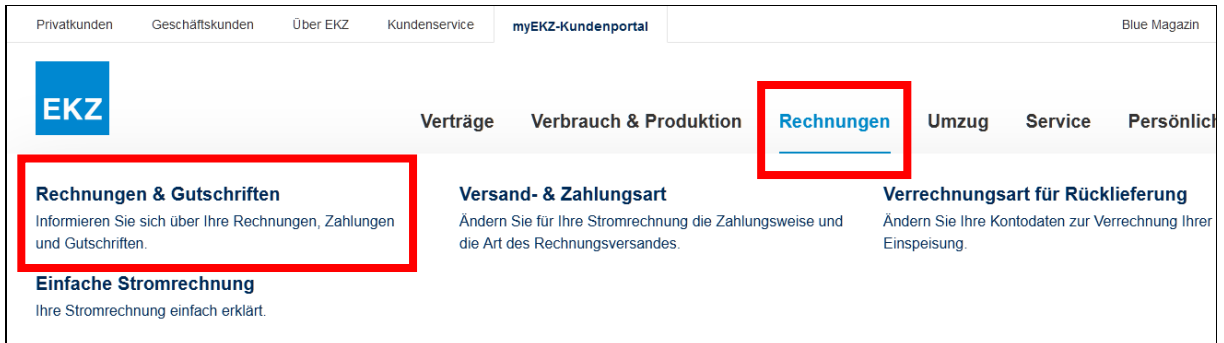

Klicken Sie auf «Turnusabrechnung (Gutschrift)»:

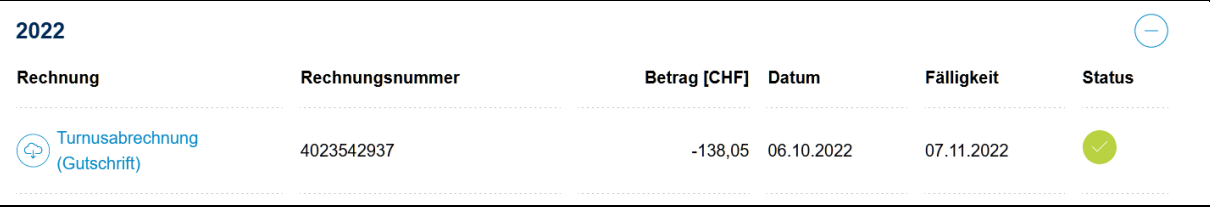

In der Fusszeile der Seite «Sammelabrechnung» finden Sie die Messpunktbezeichnung respektive die Lastgangnummer:

# Neu ab Januar 2023<br>Niedertarif übers ganze<br>Wochenende

Neu gilt ab 1. Januar 2023<br>
Neu gilt ab 1. Januar 2023<br>
auch am Samstag ganztags<br>
der Niedertarif.<br>
Bis anhin galt am Samstag<br>
von 7.00 bis 13.00 Uhr der<br>
Hochtarif; dieser wird nun<br>
durch den Niedertarif<br>
ersetzt. Somit g

ekz.ch/tarife

#### schweizweit zu erhöhen.

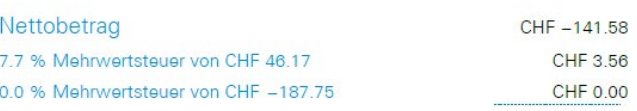

**Gutschrift** 

CHF 138.05

Messpunktbezeichnung: CH1015301234500000000000000672423

UID-Nr.: CHE-108.954.688 MWST

## **2. Ist mein Zähler ein «Smart Meter»?**

Mein Zähler ist ein Smart Meter, wenn er meine Verbrauchswerte alle 15 Minuten auswerten kann.

Klicken Sie auf «Persönliche Daten»:

 $\mathbf{r}$ 

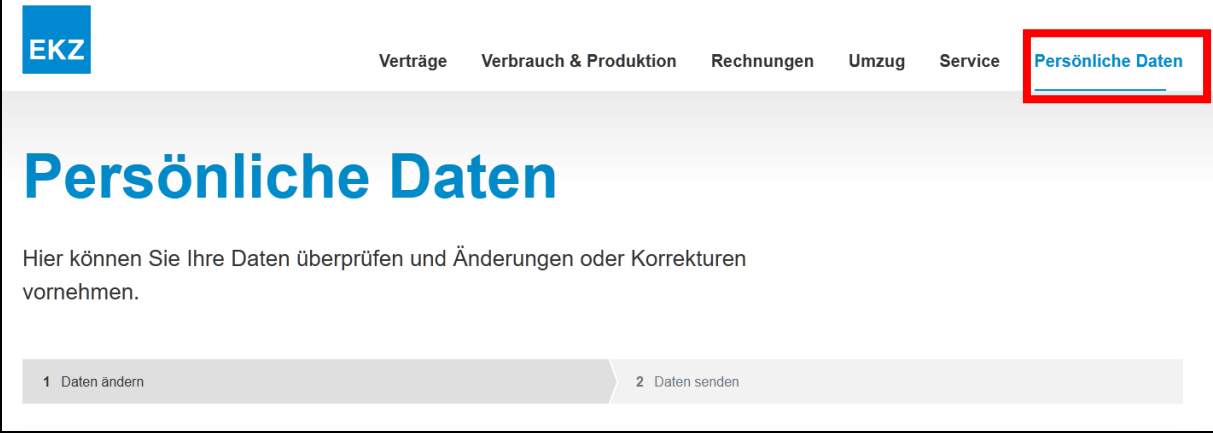

Scrollen Sie bis zum Punkt «Visualisierung Ihrer Smart Meter 15-Minuten-Verbrauchswerte» und klicken Sie auf «Ja, Anzeige der 15-Minuten-Werte aktivieren»:

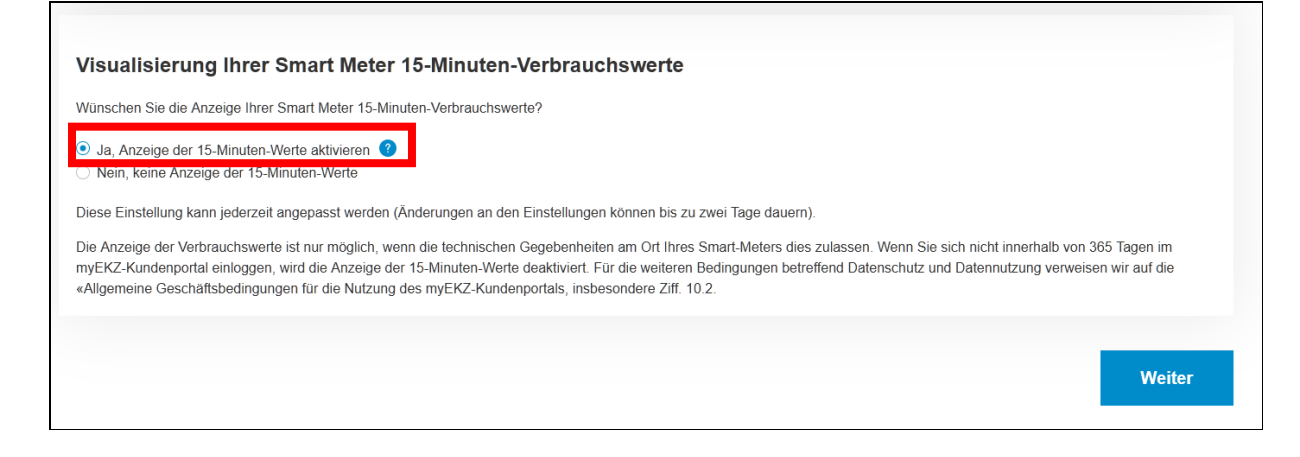

Klicken Sie auf «Weiter» und anschliessend auf «Senden».

Klicken Sie auf «Verbrauch & Produktion» und anschliessend auf «Ihre Smart Meter Verbrauchswerte»:

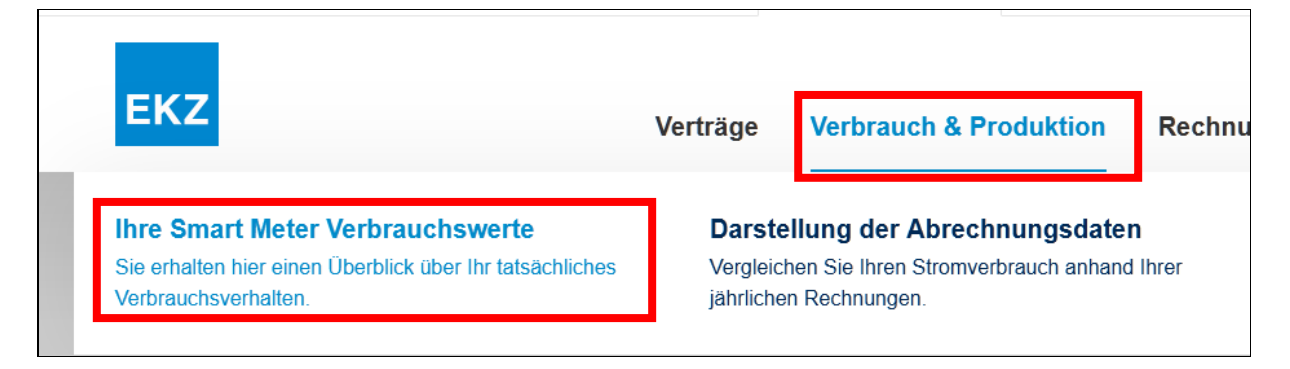

### Klicken Sie auf «Tag»:

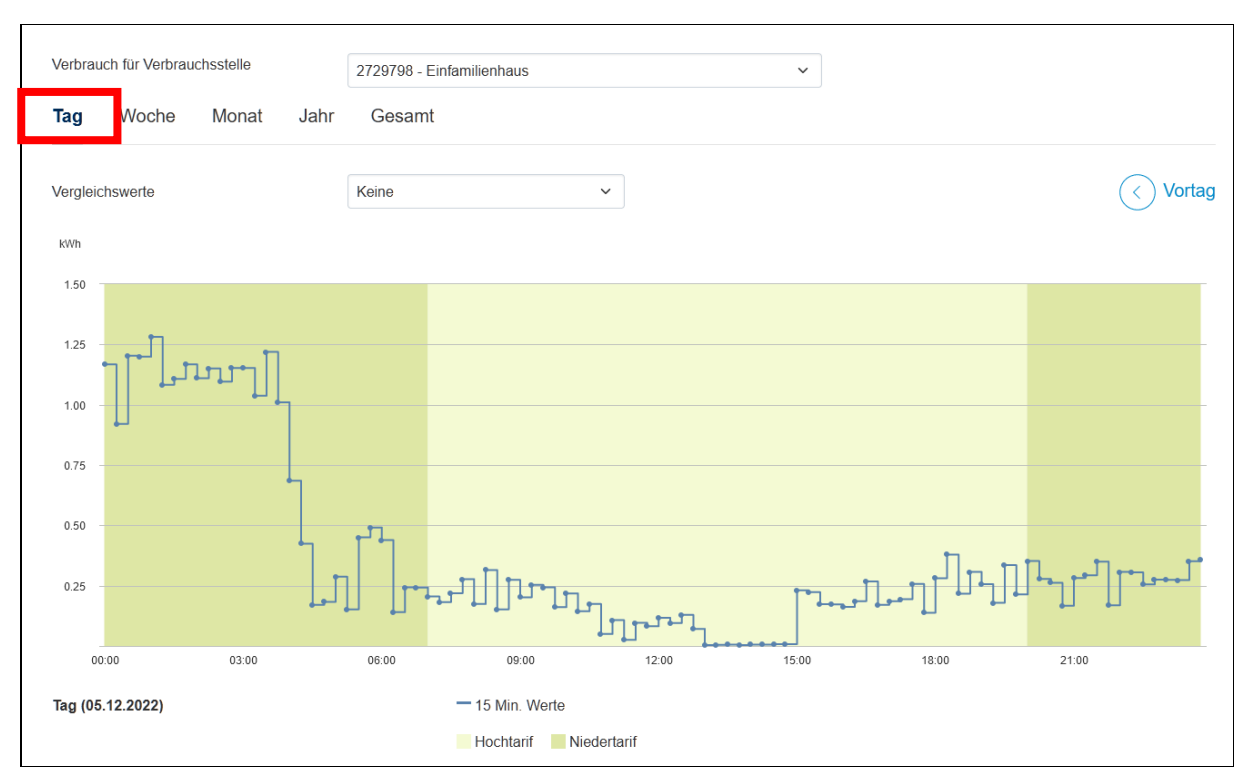

Falls Sie hier die viertelstündlichen Messdaten sehen, ist bei Ihnen ein Smart Meter installiert.